# **Intégration du canal Stockage àRennes 1**

## Formation ESUP-MAROC du 13 et 14 novembre 2008Raymond Bourges

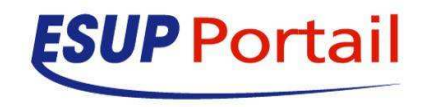

## **Licence**

 $\bullet$ 

#### $\bullet$ **Vous êtes libres**

- De reproduire, distribuer et communiquer cette création au public
- **De modifier cette création**

### **Ceci selon les conditions de la licence Creative Commons**

 **Cf. http://creativecommons.org/licenses/by-nc-** $\bullet$ **sa/2.5/**

# **Architecture générale**

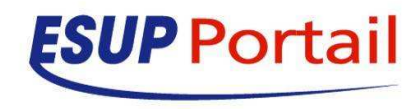

## **Architecture**

- **Pour un service Web (ent, partages, Webmail, etc.)**
- Accès au « vrai » serveur par j<service><n° serveur>.domain.fr
	- Jent3.domain.fr
	- $\bullet$ Jwebmail1.etudiant.domain.fr

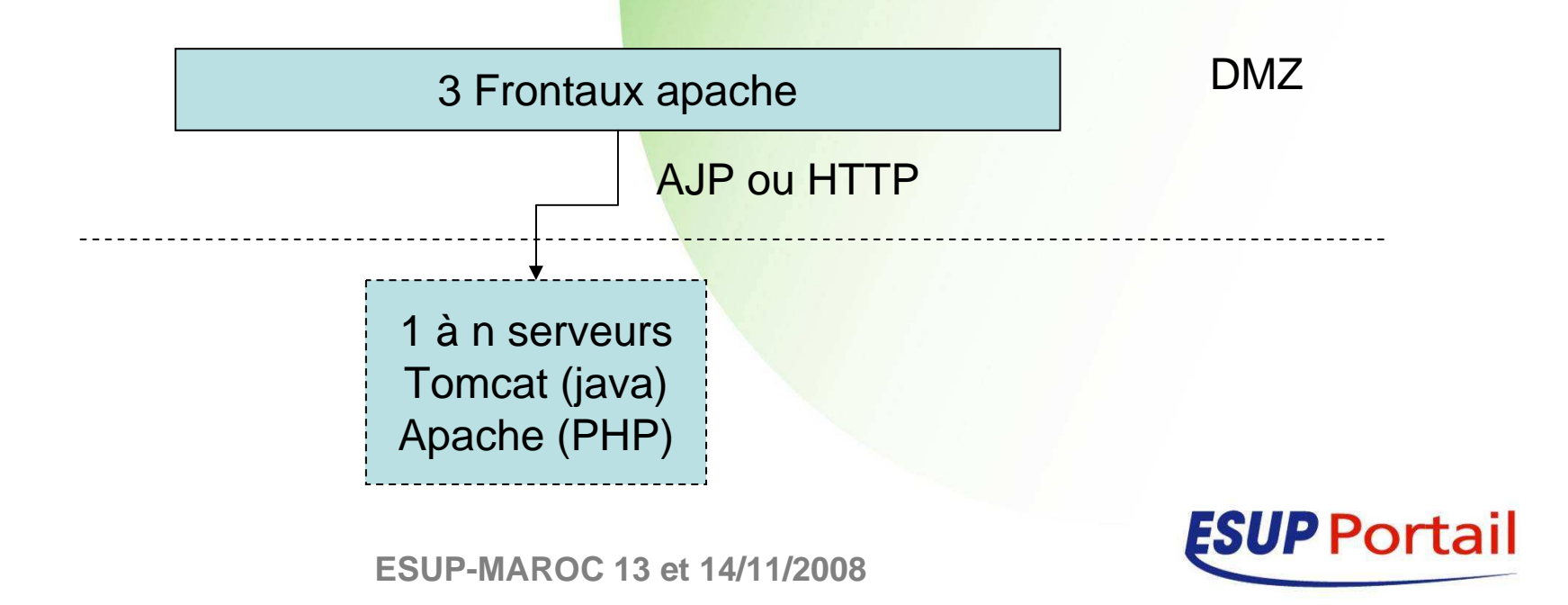

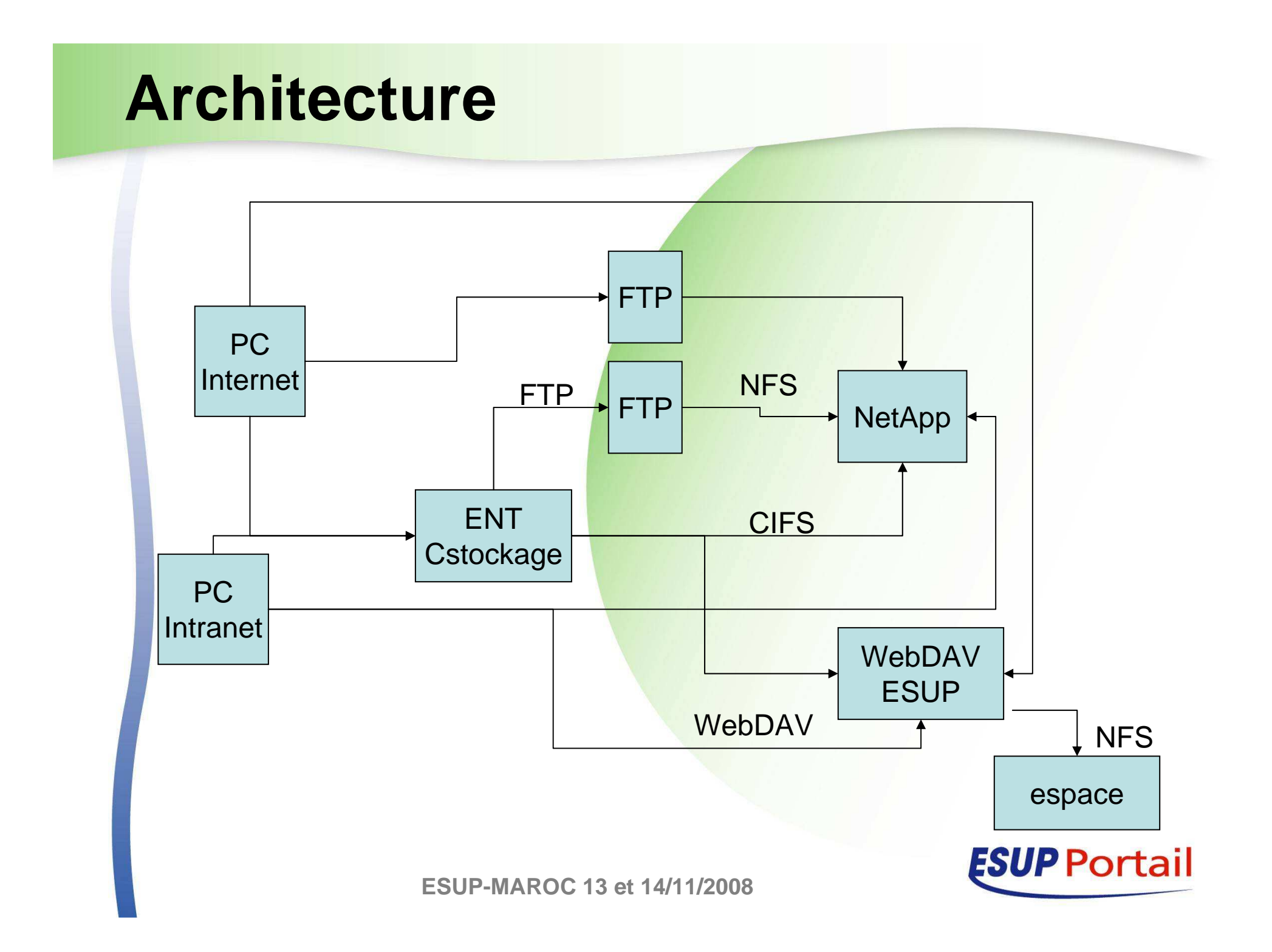

### **Les serveurs**

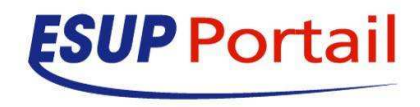

## **Les serveurs**

- $\bullet$  NetApp
	- Pour les home dirs
	- CIFS et NFS
	- netapp.domain.fr:/private/staff
		- 2.5T (918G, 1.6T, 37%)
		- 1Go x 4000 person<mark>nes = 4 To !!!</mark>
	- **•** netapp.domain.fr:/private/student
		- 2.2T (1.4T, 748G, 66%)
		- 500 Mo x 25000 per<mark>sonnes = 12</mark>,5 To !!!
	- Serveur FTP

 $\bullet$ 

 $\bullet$ 

- Frontal CAS sur NetApp
- Serveur WebDAV ESUP
	- **Pour les espaces partagés**

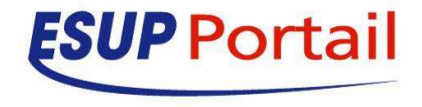

# **Principes du partage de fichier avec le serveur WebDAV ESUP**

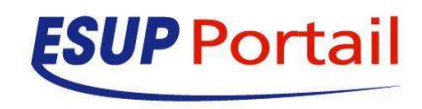

## **Partage de fichiers avec le WebDAV ESUP**

#### $\bullet$ Accès

- **Depuis le canal du portail**
- Depuis WebFolder Windows
- Depuis Word
- **Droits**

 $\bullet$ 

- Suivant le standard ACP
- **Basé sur les groupes <mark>du por</mark>tail**

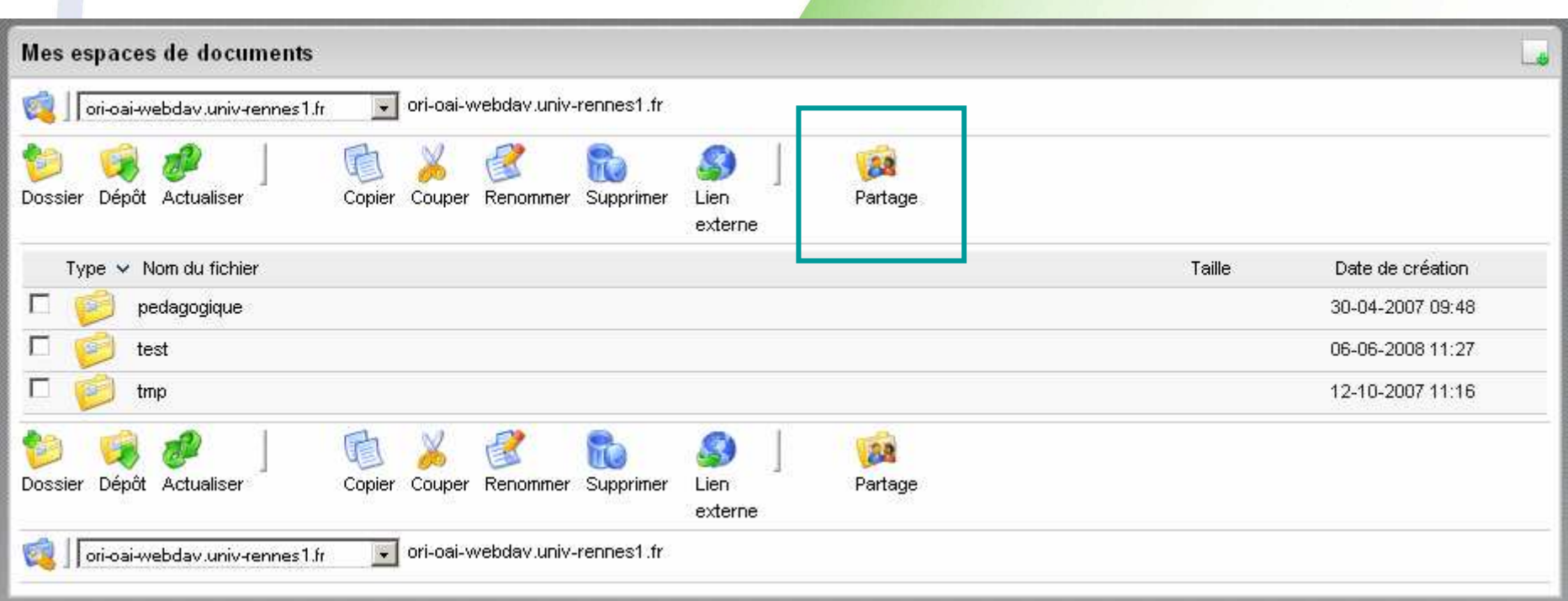

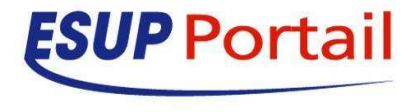

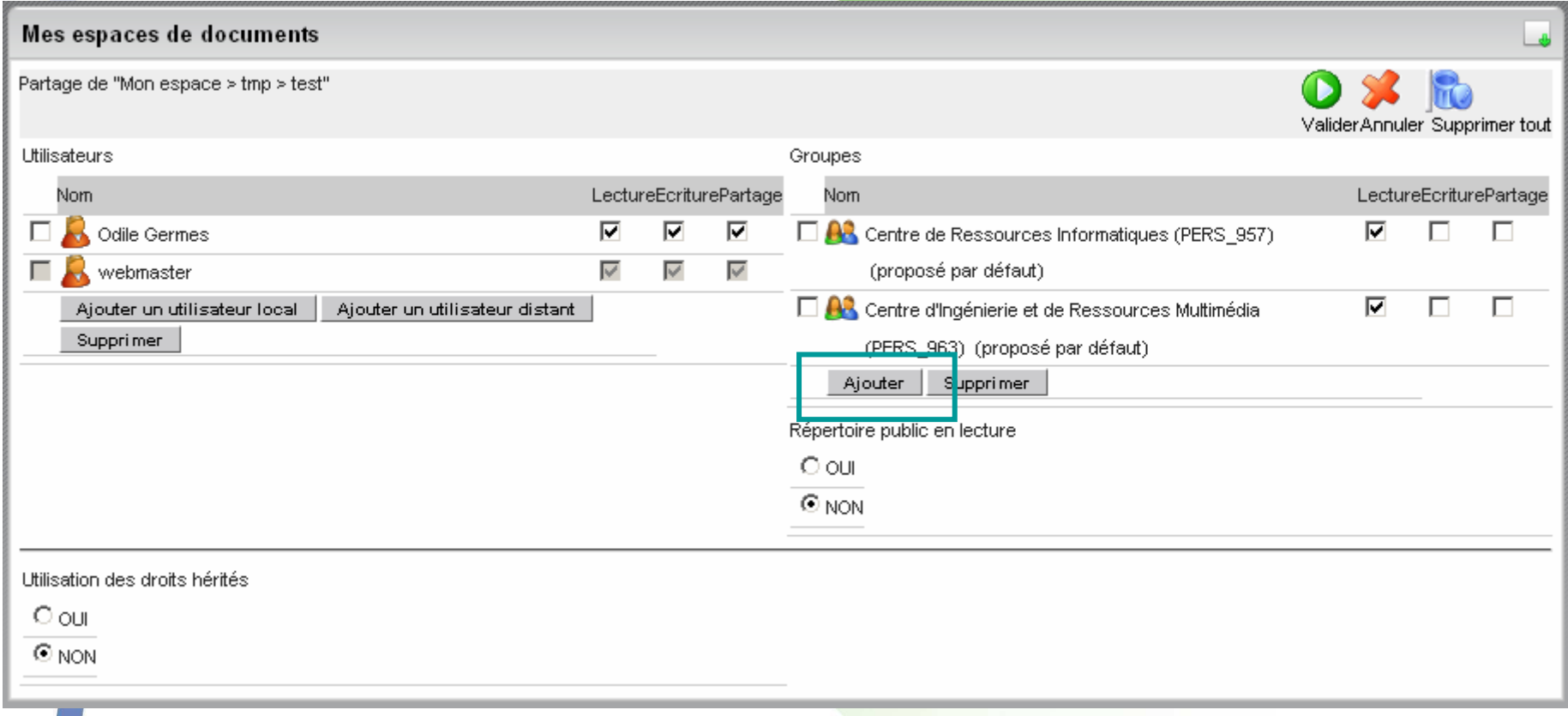

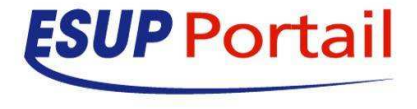

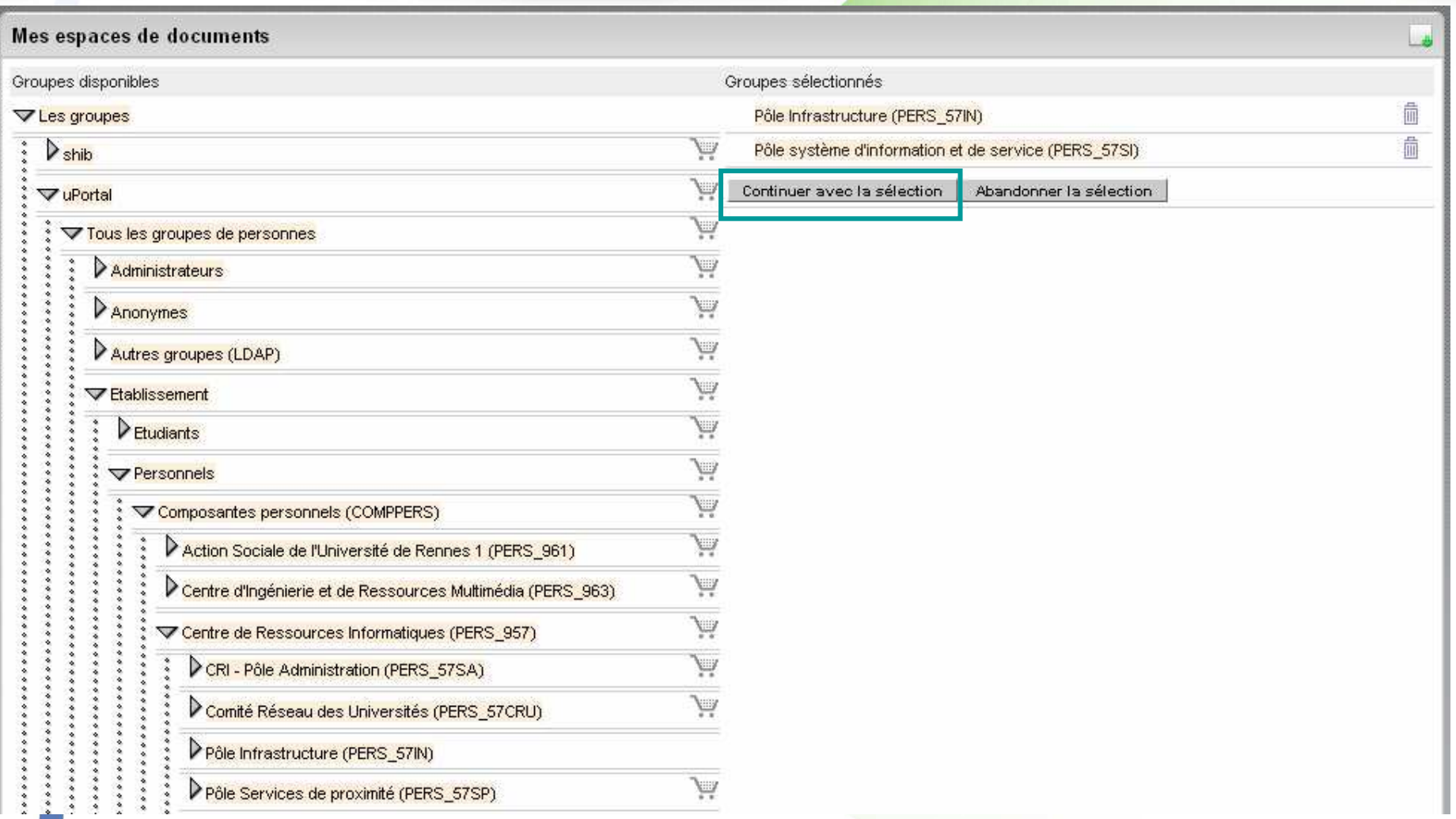

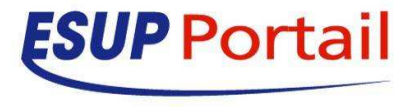

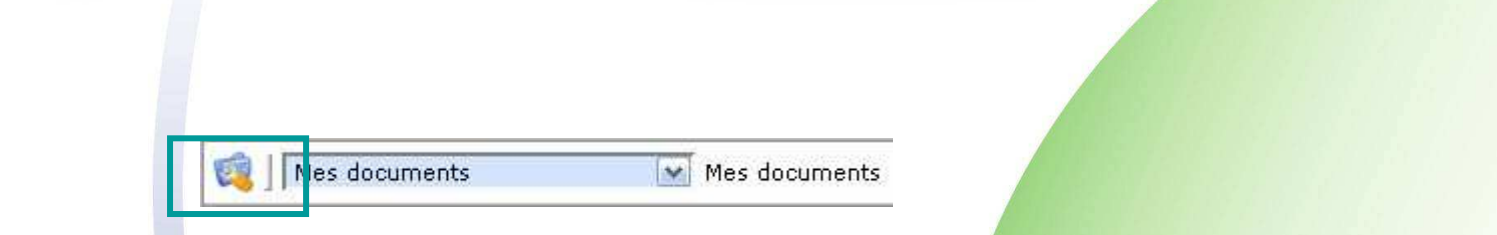

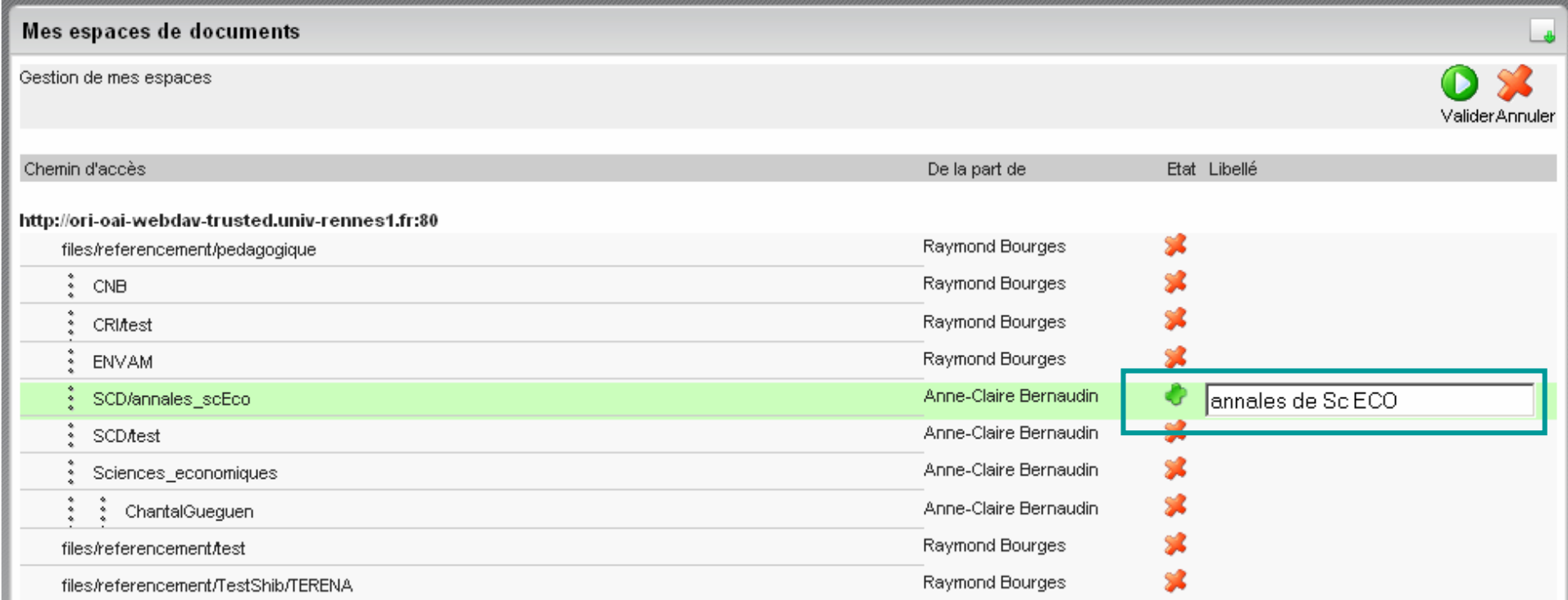

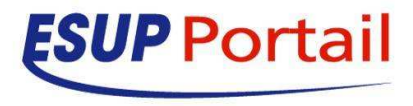

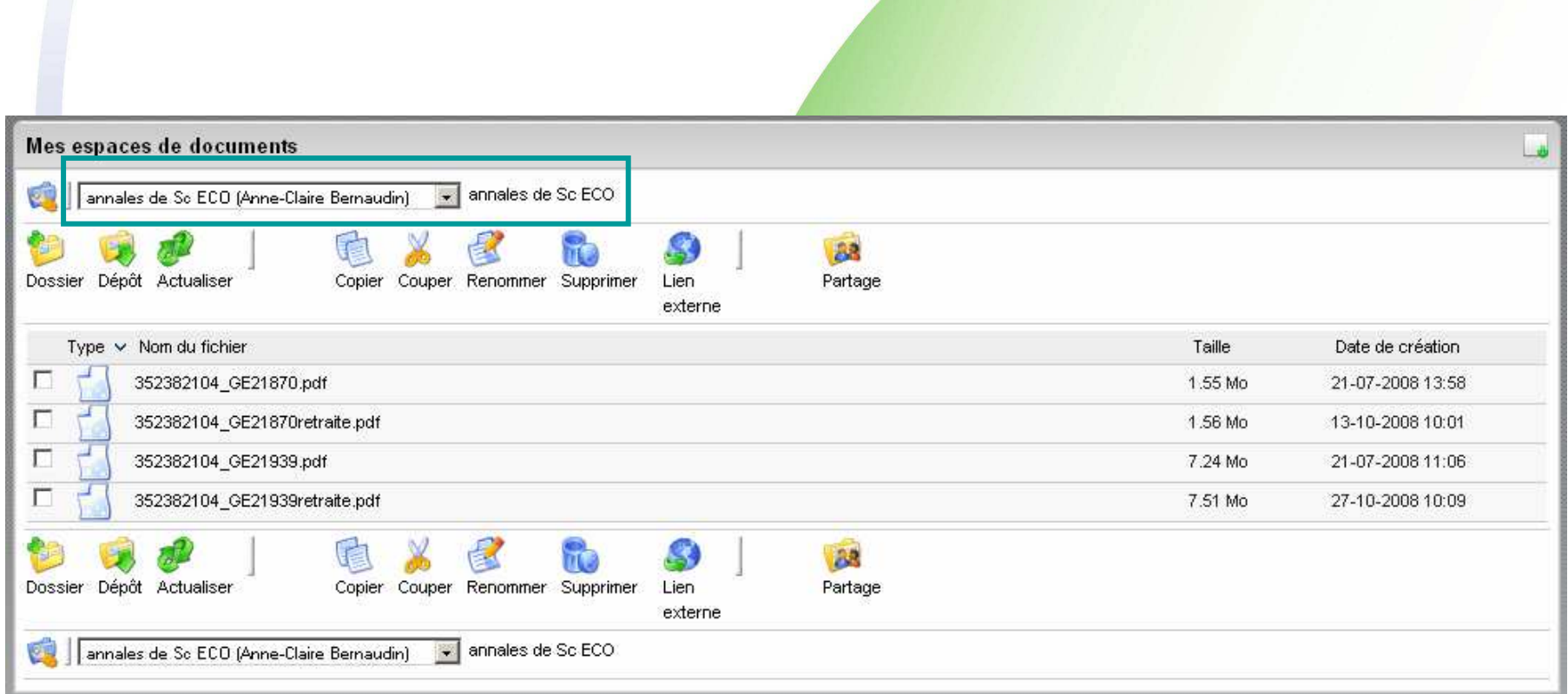

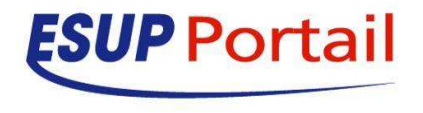

## **Principe de l'identification en fonction de l'URL d'accès au serveur WEBDAV ESUP**

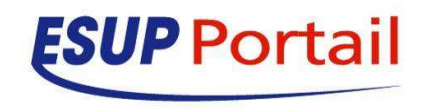

# **URL du WebDAV ESUP**

- $\bullet$  Partages-ldap
	- Pour accès avec user/password sésame
	- Partages-trusted
		- Accès depuis les machine<mark>s</mark> ENT
- **•** Partages

 $\bullet$ 

 $\bullet$ 

 $\bullet$ 

- **•** Accès unauthenticated
- Partages-cas
	- Accès via CAS

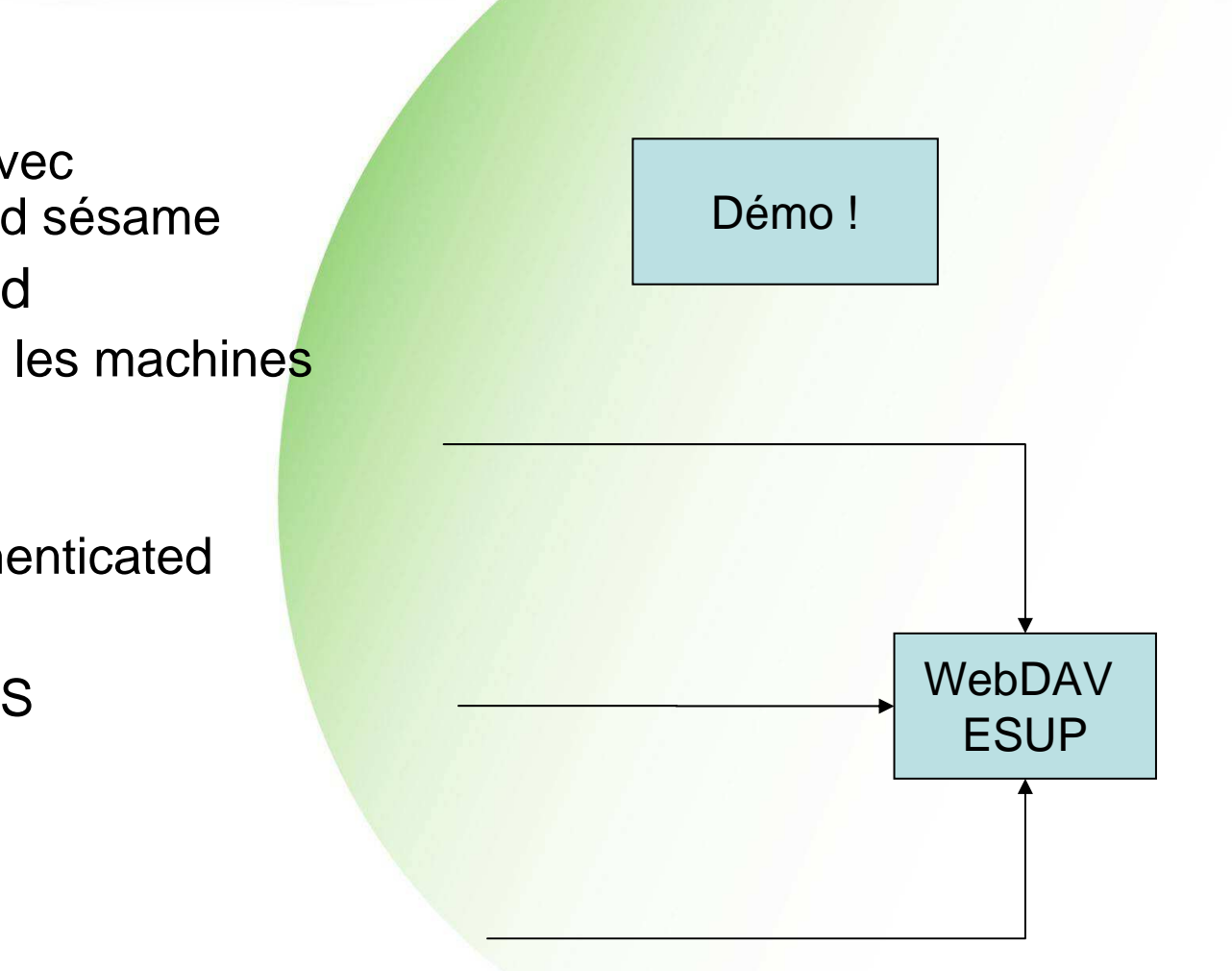

# **Serveur FTP en frontal du netapp**

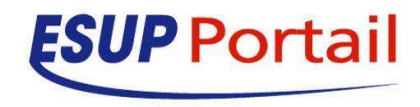

# **Pourquoi ?**

# • NetApp

- Rapide
- Parle CIFS, NFS et WebDAV
- **· Idéal pour servir du homedir** 
	- Au moins en enviro<mark>nnement Windows</mark>
- Mais !
	- $\bullet$  Ne connais pas CAS
	- **•** Demande une identif<mark>ication utilisa</mark>teur en CIFS
	- WebDAV très imité
		- Un seul volume
		- Accès total au volume
		- Confidentiel (plus commercial qu'autre chose)

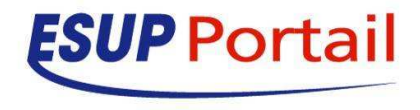

# **Pourquoi ?**

- Le serveur FTP utilise le netApp en montage **NFS** 
	- **· Il a accès à toutes le<mark>s données</mark>**
	- **C'est lui qui gère l'id<mark>entification</mark>**
	- Il est compatible CAS

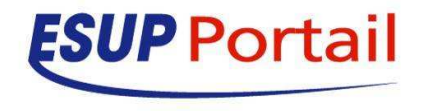

# **FTP et CAS**

- $\bullet$ **• Montage NFS** 
	- **•** netapp.domain.fr:/private/staff
	- netapp.domain.fr:/pr<mark>ivate/student</mark>
	- Serveur FTP

 $\bullet$ 

- Utilisation de pure-ftpd
	- Compatible CAS
	- **Test d'autres serveu<mark>rs compatible</mark>s CAS mais faisant** des requêtes LDAP parasites

# **Config PAM**

# pas indispensable pour le canal qui utilise CAS : # auth sufficient /lib/security/pam\_ldap.so auth sufficient /lib/security/pam\_ccr<mark>eds.so action=valid</mark>ate service\_specific

auth [success=ok new\_authtok\_re<mark>qd=ok ignore=done default=die]</mark> /lib/security/pam\_cas.so -sftp://srvftp.domain.fr

-f/etc/pam\_cas.conf

auth optional /lib/security/pam\_ccreds.so action=store service\_specific

account sufficient /lib/security/pam\_ldap.so config=/etc/ldap.conf

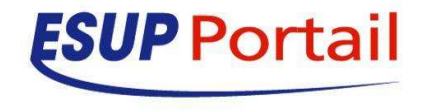

# **Config PAM**

### ● A noter

 $\bullet$ 

- $\bullet$  Utilisation de ccreds pour mémoriser le dernier mot de passe utilisé
	- En fait c'est un ST CAS qui n'a pas été généré par le canal Stockage à chaque clic afin de gagner en performance

### On précise un fichier config pour pam\_LDAP

- Utilisation d'un filtre LDAP différent de celui utiliser par /etc/pam.d/system-auth
	- nss\_base\_passwdou=people,dc=domain,dc=<mark>fr?one?&(ur1</mark>etatcompte=on)(|(ur1sourcecrea tion=HARP\*)(ur1sourcecrea<mark>tion=APOGUR</mark>1)(employeetype=BANALISE UR1)(ur1sourcecreation=ETCUR1))
	- nss\_base\_passwd ou=people,dc=domain,dc=fr?one?|(departmentnumber=57IN)(departmentnumber=57SI)

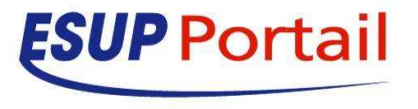

# **Configuration du canal**

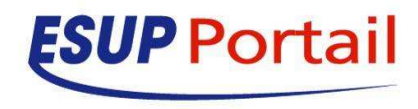

- Fichier de configuration
	- properties/CStockage.xml
- $\bullet$ **Documentation** 
	- http://www.esup- $\bullet$ portail.org/consortium/espace/Stockage\_2F/CStockage/cu rrent/
		- $\bullet$  Installation
		- **•** Utilisation

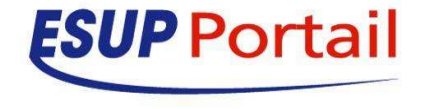

- $\bullet$  Définition d'espace
	- **Type, auth, url, droit de visibilité**
- $\bullet$  Possibilité de partager des espaces
	- Enregistrement des partages dans une base de données

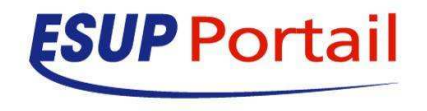

```
<SERVER
url="smb://ip.ip.ip.ip"
authenticationMode="asked"serverType="cifs">
<PARAMETER name="cifsDomain" value="domain.fr"/>
<PARAMETER name="cifsDisablePlainTextPassword" value="false"/><PARAMETER name="cifsShowHiddenFiles" value="true"/>
<PARAMETER name="cifsShowHiddenFilesList" value="~snapshot"/><SPACE key="smb1"label="Répertoire d'Accueil Sé<mark>same"</mark>
   path="/{uid}"
actionType="classic"
showQuota="true"/></SERVER>
```
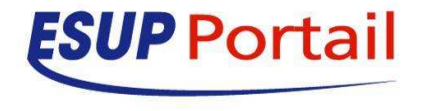

<SERVER url="ftp://srvftp.domain.fr" serverType="**ftp**"authenticationMode="cas" manageAcl="false"> <PARAMETER name="ftpControlEncoding" value="ISO-8859-1" /><PARAMETER name="ftpUsePasvMode" value="true" /><PARAMETER name="ftpType" value="UNIX" /> <PARAMETER name="ftpFileType" value="BINARY" /> <PARAMETER name="ftpBufferSize" value="16384" /><PARAMETER name="ftpCacheCr<mark>eds" value="true" /></mark> <SPACE key="ftp2"label="Répertoire d'Accueil Sésam<mark>e"</mark> **path="/private/staff/{uid}" pathRegexp="^(/private/staff/).\*:^.\*(.)\$:^(/).\*:^.\*(..)\$:^(/).\*:^/private/staff/(.\*)"pathRegexpSeparator=":" <!-- bourges = /private/staff/s/es/bourges -->**actionType="classic" sharing="false" obliged="true" showQuota="false" allowPublicSharing="false" /></SERVER>

#### $\bullet$ En réalité

 path="/private/staff/{uid}"pathRegexp="^(/private/staff/).\*:^.\*(.)\$:^(/).\*:^.\*(..)\$:^(/).\*:^/private/staff/(.\*)" pathRegexpSeparator=":"<!-- bourges = /private/staff/s/es/bourges -->

 $\bullet$  Devient path=""

 $\bullet$ 

C'est pour l'exemple !

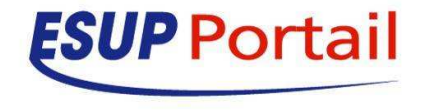

#### <SERVER

 url="http://partages-trusted.domain.fr:80"serverType="**webdav**" authenticationMode="**trusted**"login="{uid}" password="XXXXX"> <PARAMETER name="browserAccessUrl" value="http://partages.domain.fr:80"/><PARAMETER name="aclNamespace" value="DAV:"/> <PARAMETER name="aclUserPrefix" value="/users/"/> <PARAMETER name="aclGroupPrefix" value="/roles/"/> <PARAMETER name="aclHiddenGroupsInTree" value="/roles/local"/><PARAMETER name="aclSecurity" value="/roles/local/root"/<SPACE key="webdav1" label="Espaces sur Partages"path="/files/partages"sharing="complex" actionType="classic"showQuota="true" allowPublicSharing="true" browserAccessUrlVisibility="public\_only"manageShibUsers="true" > **<AUTHORIZATION operator="or"> <ALLOWED attribute="uid" value="bourges"/> <ALLOWED attribute="uid" value="germes"/></AUTHORIZATION>**</SPACE>

</SERVER>

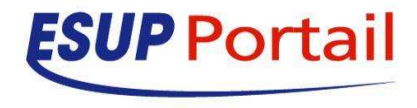

# **Publication du canal**

<channel-definition>

<title>Espaces documents</title>

<name>Mes espaces de documents</name>

<fname>customCStockage</fname>

<desc>Créer des répertoires, déposer des documents dans mes espaces de documents</desc>

<type>**Custom**</type>

<class>**org.esupportail.portal.channels.CStockage.CStockage**</class>

<timeout>30000</timeout>

<hasedit>N</hasedit>

<hashelp>N</hashelp>

<hasabout>N</hasabout>

<secure>N</secure>

<locale>en\_US</locale>

<categories>

<category>Outils de Communication</category>

</categories>

**<groups>**

**<group>Etudiants</group>**

**<group>Composantes personnels (COMPPERS)</group>**

**<group>Comptes generiques (GENERIPERS)</group>**

**<group>Etablissement ENSCR</group>**

**<group>Etablissement IEP</group>**

**<group>Comptes personnes partenaires Rennes 1 (GENERIPERSEXT)</group>**

**</groups>**

<p<mark>ar</mark>ameters>

</pa<mark>rameters></mark>

</channel-definition>

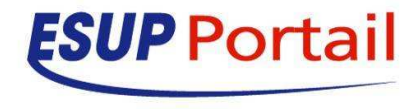